# SIAFI Sistema Integrado de<br>do Governo Federal

# **Manual do Usuário**

**Copiar Documento ALF**

Data e hora de geração: 03/07/2024 12:23

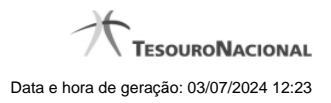

**1 - Copiar Documento ALF 3**

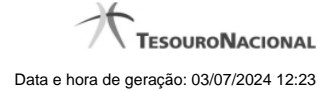

# **1 - Copiar Documento ALF**

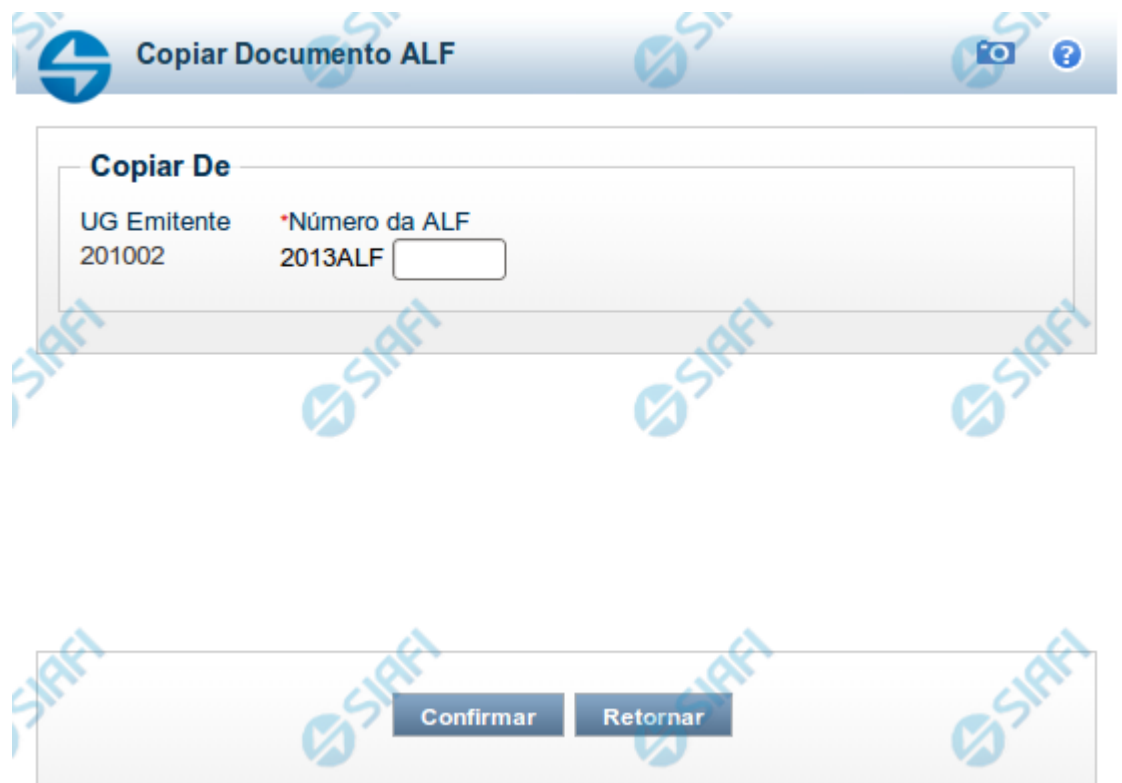

## **Copiar Documento ALF**

Permite informar o documento ALF do qual deseja copiar o conteúdo para um novo documento, de modo a agilizar a criação de documentos que contenham informações muito semelhantes.

Para utilizar este formulário, você deve saber o número do documento ALF do qual deseja copiar o conteúdo.

### **Campos**

**UG Emitente** - este campo vem preenchido pelo sistema com o Código da UG Emitente para a qual deseja copiar os dados.

**Número da Programação Financeira** - informe o número do documento ALF cujos dados deseja copiar, com 6 dígitos numéricos.

Deve ser informado um documento ALF que seja do mesmo tipo informado na tela de seleção de tipo de ALF.

O sistema preencherá os seguintes campos com os dados do documento de Programação Financeira copiado:

- **Situação**
- Fonte de recurso

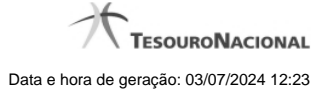

- Categoria de gasto
- Vinculação de Pagamento
- UG Favorecida
- Observação

### **Botões**

**Confirmar** - Clique neste botão para copiar os dados existentes no documento ALF informado para os campos do formulário que acionou a funcionalidade de cópia.

**Retornar** - Clique neste botão para fechar a janela de cópia de documento ALF.